### **УДК 681.5.017**

# **М.Г. Чуркин<sup>1</sup> , А.И. Поздышев<sup>1</sup> , И.В. Мальцев<sup>2</sup>**

## **РАЗРАБОТКА УПРАВЛЯЮЩИХ ПРОГРАММ В СИСТЕМЕ SIEMENS NX ДЛЯ ОБРАБОТКИ СЛОЖНЫХ ПРОСТРАНСТВЕННЫХ КОНСТРУКЦИЙ АГРЕГАТОВ ЛЕТАТЕЛЬНЫХ АППАРАТОВ**

Нижегородский государственный технический университет им. Р.Е. Алексеева $^{\rm l}$ , ПАО «Нижегородский авиастроительный завод «Сокол»<sup>2</sup>

Рассмотрены вопросы применения САПР для создания твердотельных моделей обрабатываемых деталей, создания процесса обработки, формирования кода управляющей программы, и создания конструкторскотехнологической документации.

*Ключевые слова:* САПР, УП, механическая обработка, летательные аппараты.

Конкурентоспособность авиастроительных предприятий уже невозможно обеспечить без современных многокомпонентных решений по управлению жизненным циклом изделий. Ряд российских компаний, участвующих в создании самолетов и вертолетов, в последние годы взял на вооружение западные PLM-системы.

Изделия авиастроительной отрасли представляют собой сложнейшие технические объекты, состоящие из тысяч деталей. Необходимо не только сконструировать и качественно собрать летательные аппараты, но и оценить спрос на рынке, просчитать специфику эксплуатации на всех этапах. Поэтому так важна роль систем управления жизненным циклом изделия (Product Lifecycle Management, PLM).

«Объединенная авиастроительная корпорация» (ОAК) уже более 10 лет использует решения Siemens PLM Software и за последние годы они из вспомогательных приобрели статус бизнес-критичных. В 2013 году на их базе велось более полутора десятков программ корпорации. В настоящее время число подобных проектов существенно возрастает.

Основными особенности системы Siemens NX являются:

- Пакет гибридного моделирования, который дает пользователю полный набор функций работы с твердым телом, поверхностью или каркасной моделью, основанный на полностью ассоциативном, параметрическом дереве построения.
- Мощные средства визуализации, анимации и построения прототипов.
- Широкие возможности по созданию и управлению крупными сборками, содержащими десятки и сотни тысяч компонентов. С их помощью можно построить полную электронную модель таких сложных изделий как автомобиль, самолет или авиационный двигатель.
- Модули высокоскоростной технологической обработки для любых типов оборудования, показывающие свою высокую эффективность в реальных условиях производства.
- Модули инженерного анализа, базирующиеся на встроенных решателях таких известных пакетов как MSC.Nastran, MSC.Adams позволяют проводить оценку различных сценариев поведения разрабатываемых конструкций, а также исследование таких типов задач как линейная статистика, равновесная теплопередача, потеря устойчивости, анализ собственных частот, кинематический анализ и симуляция практически любого 3-х-мерного механизма и т.д. К большинству популярных пакетов инженерного анализа имеются прямые интерфейсы.
- Открытый мощный программный интерфейс дает возможность разрабатывать собственное прикладное программное обеспечение, которое будет полностью интегрировано в Siemens NX.
- Эффективный обмен данными с другими системами даже при плохом качестве вход-

1

<sup>©</sup> Чуркин М.Г., Поздышев А.И., Мальцев И.В., 2015.

ных данных, полученных из старых систем. Поддержка внешних форматов данных IGES, STEP, DXF и прямых интерфейсов к наиболее известным пакетам.

Начальным этапом подготовки управляющих программ для механической обработки является анализ технического задания на разработку и трехмерной твердотельной сборки конструкции агрегата (рис. 1), выполненной в системе Siemens NX.

В случае если 3D-модель детали отсутствует, прибегают к ее построению по имеющимся чертежам и стандартам, используя модуль Siemens NX «Моделирование» - систему трехмерного гибридного моделирования, предоставляющую инженеру широкий выбор необходимых инструментов для работы с твердым телом, поверхностью и каркасной моделью. Все функции работы с твердым телом и поверхностью отражены в полностью ассоциативном, параметрическом дереве построения. Навигатор наглядно представляет элементы модели и порядок ее построения, позволяет выбрать конструктивные элементы, оперативно менять их и связи между ними. Историю построения модели можно просмотреть пошагово, конструктивные элементы допускается копировать и вставлять в модель. Количество элементов, из которых строится деталь, не ограничено. Используя методы геометрического конструирования, вы можете вносить необходимые изменения, как в параметризованную, так и непараметризованную модель, а также преобразовывать поверхности и твердые тела в типовые элементы и вносить их в конструкторскую базу данных.

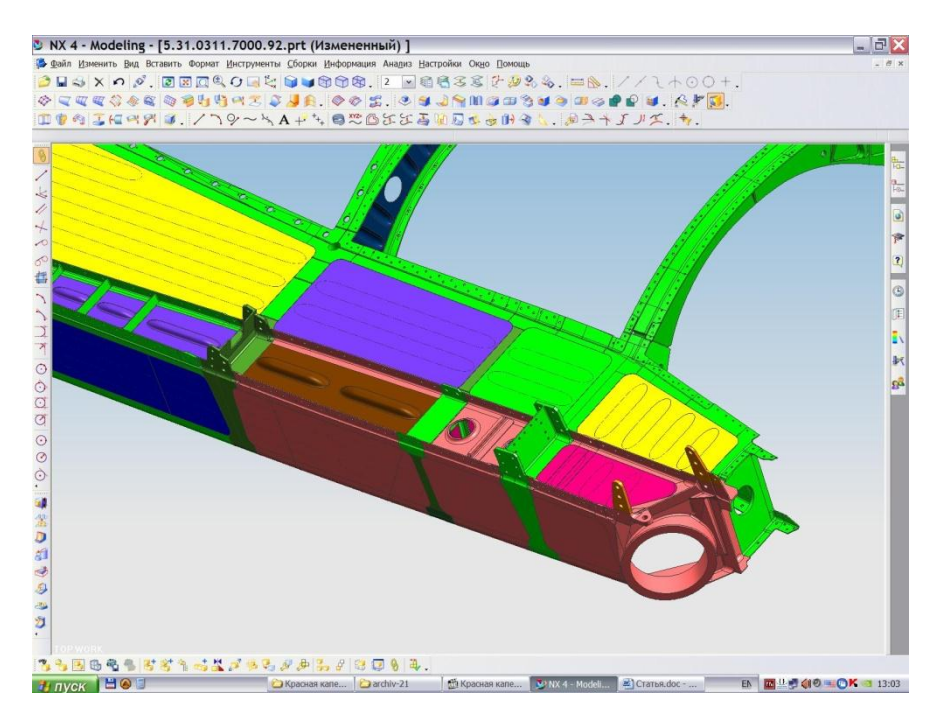

Рис. 1. Трехмерная твердотельная сборка конструкции агрегата

Системное моделирование обеспечивает построение ассоциативной модели любой сложности с возможностью управления глобальными изменениями. Siemens NX предлагает инженерную технологию WAVE (What if Ailernative Value Engineering), специально предназначенную для управления глобальными изменениями, проводимыми в больших сборках сложных изделий. Сочетание в системе Siemens NX гибкой параметризации, структуры организации сборок и технологии WAVE позволяет реализовать на уровне CAD/CAE/CAM систем процесс параллельного проектирования изделия. Механизм управления ассоциативной связью между геометрическими моделями дает возможность объединить концептуальное проектирование и детальное конструирование таким образом, чтобы изменения на концептуальном уровне автоматически отражались на уровне не только отдельных деталей, но и технологических моделей. Вы можете создавать «концептуальный шаблон», который принято называть управляющей структурой, определяющей параметры изделия, от которых зависят

его функциональные характеристики. Делая несколько простых изменений на концептуальном уровне описания изделия, вы можете легко получить новое решение в линейке изделий, опираясь на мастер-модель описания всего семейства. Для модели является важным проектирование изделия в соответствии с правилами «электронной увязки» деталей, что позволяет обеспечить отсутствие подгонки и доработки деталей при сборке агрегата. Трехмерная модель большой сборки позволяет технологу-программисту оценить как конфигурацию зон обработки, так и возможность доступа к ним инструментальных блоков с учетом предлагаемого оборудования и оснащения. В результате анализа производится выбор оптимальных стратегий формирования траекторий движения режущего инструмента. Технолог-программист задает в САМ-системе стратегию обработки детали. Siemens NX предоставляет для этого немалое количество готовых решений, в том числе интерактивные меню для задания параметров конкретного вида обработки. Программисту необходимо ввести параметры, а система рассчитает координаты траектории обработки.

На практике обычно говорят об обработке детали, более правильно было бы говорить об обработке операционной заготовки. Технология обработки операционной заготовки определяется технологом с учетом имеющегося в САМ-системе набора процедур или стратегий обработки. Так, для чернового фрезерования могут быть определены стратегии послойной выборки материала параллельными проходами, по спирали и др.; при чистовом фрезеровании может выполняться обработка контуров или поверхностей с применением различных стратегий. После указания технологом обрабатываемых элементов, выбора режущего инструмента, стратегии обработки и ее параметров, в САМ-системе осуществляется автоматический расчет траектории движения инструмента. Далее, с помощью вызова соответствующего постпроцессора, траектория может быть преобразована в УП для конкретного станка с **UTIV** 

Помимо перечисленных «традиционных» задач, в современных САМ-системах и других специальных средствах автоматизации подготовки УП решаются такие задачи как: оптимизация траектории движения инструмента под конкретные условия обработки, контроль точности перемещений и столкновений в системе «станок - приспособление - инструмент деталь» и др. Решение этих задач базируется на интегрированном использовании 3D моделей операционной заготовки, режущего и вспомогательного инструмента, приспособлений, а также станка с ЧПУ.

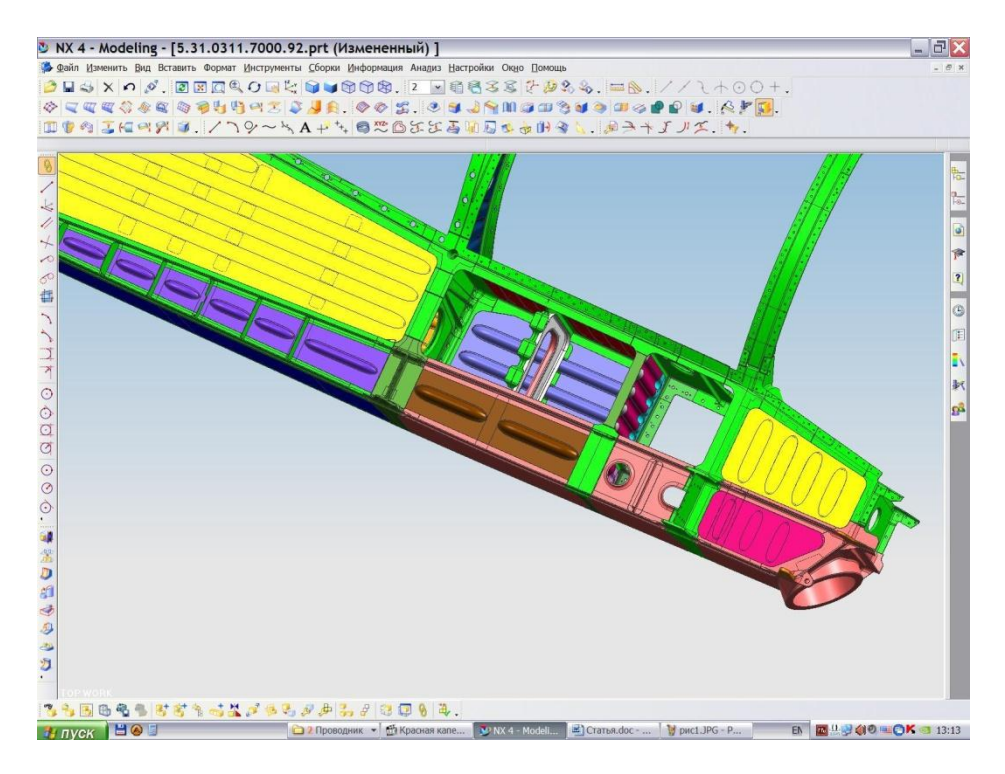

### **Рис. 2. Проемы в каркасе агрегата под ввариваемые панели**

Обрабатываемые поверхности указываются технологом на выходной модели ОЗ, в интерактивном режиме работы с САМ-системой. При запуске команды на расчет траектории движения инструмента эти поверхности аппроксимируются с заданной точностью элементарными плоскими фигурами (например, треугольниками), после чего траектория обработки строится с учетом аппроксимированной модели поверхностей, модели инструмента и выбранной стратегии обработки. Траектория рассчитывается не относительно точки касания, а относительно центра торца фрезы.

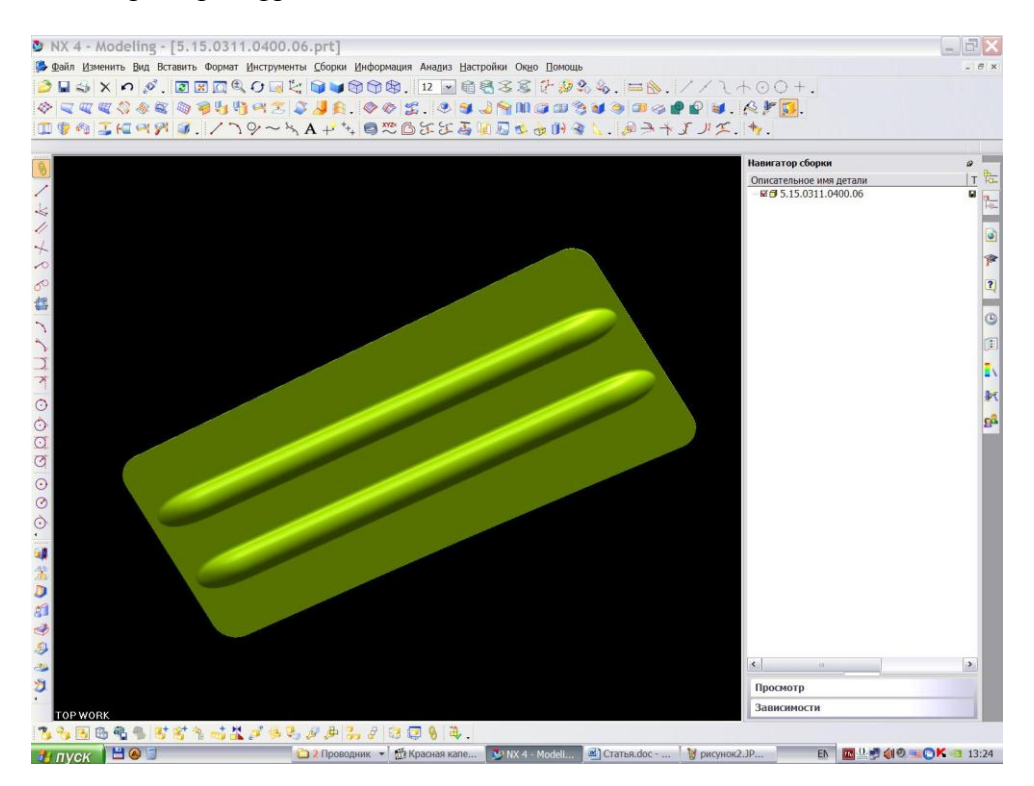

**Рис. 3. Панель в проем каркаса агрегата**

Например, на станках с ЧПУ производится механическая обработка проемов в каркасе агрегата под ввариваемые панели (рис. 2) и самих панелей (рис. 3).

В первую очередь, по программе производится разметка контура проема при помощи специнструмента - чертилки. Визуально определяется положение будущего проема относительно деталей каркаса и, при необходимости, вводится смещение контура в системе ЧПУ станка по соответствующим смещению осям. Смещение деталей каркаса возможно вследствие короблений и поводок возникающих при сварке изделия. Далее по программам ведется обработка контуров с учетом припусков на обработку, в соответствии с технологическим процессом. Траектория движения инструмента рассчитана по номинальному размеру, обработка с припусками ведется за счет коррекции на диаметр инструмента, корректный ввод которой предусмотрен в программе. Формирование траекторий может осуществляться как в двух, так и в трех осевой обработке в зависимости от конфигурации обрабатываемого контура (рис. 4).

За основу при разработке управляющих программ на симметричные детали («правая» или «левая») берется разработанная, отработанная на станке и принятая контролером деталь («правая» или «левая»). Максимально используя разработанную программу, преобразуется лишь траектория инструмента, изменяется направление резания с попутного на встречное, а в технологический процесс вводится указание о работе с данной программой со сменой полярности по соответствующей оси.

Ассоциативная связь между исходной параметрической моделью и сформированной траекторией инструмента делает процесс обновления последней при необходимости быстрым и легким.

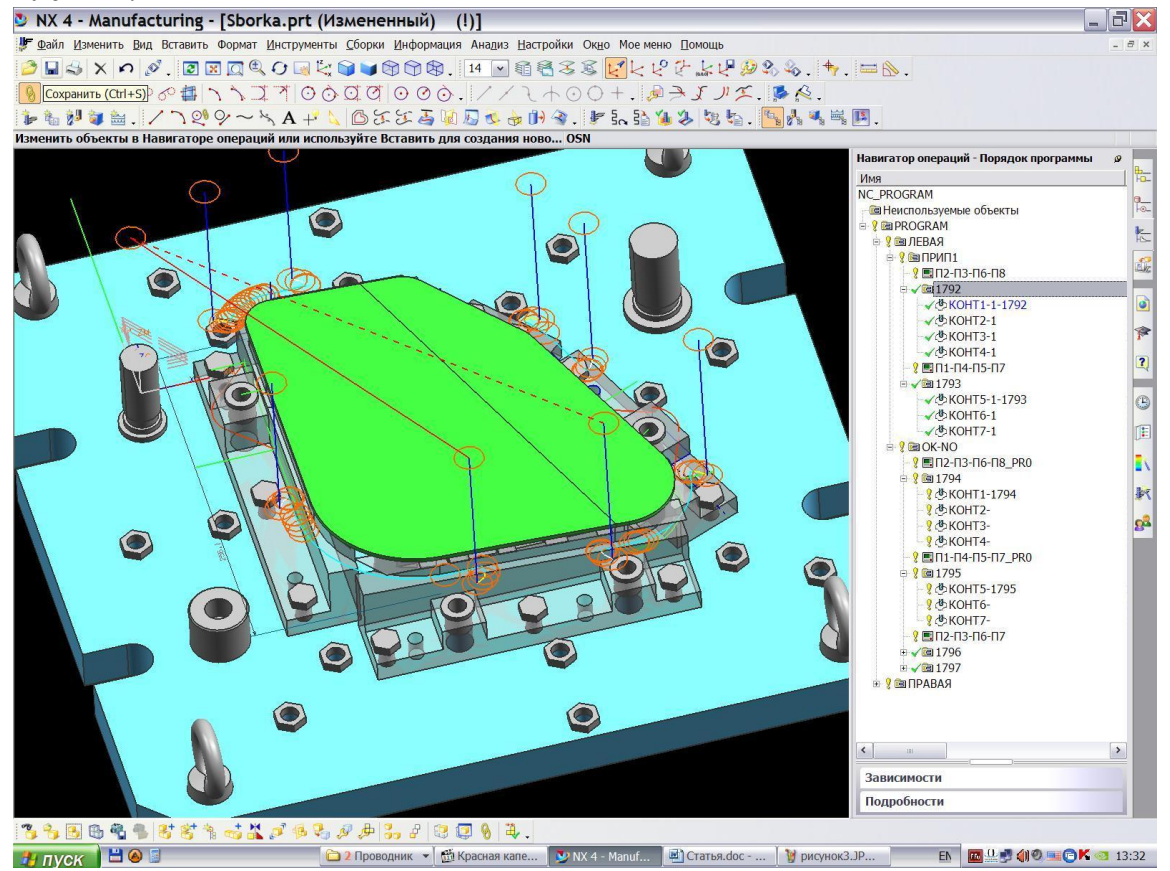

Рис. 4. Обработка панели в спец. приспособлении

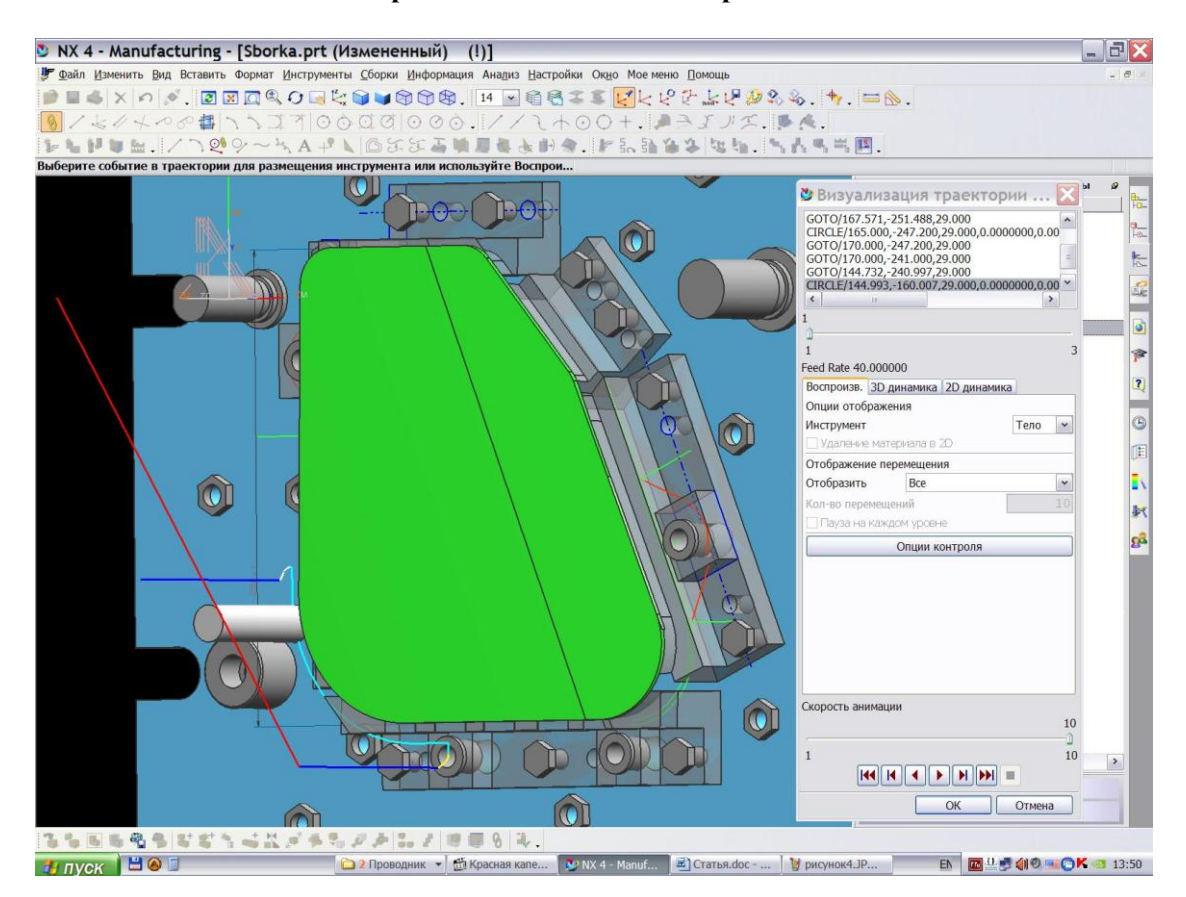

### **Рис. 5. Контроль траектории движения инструмента**

Контроль траекторий в среде Siemens NX осуществляется при помощи специальной функции визуализации, позволяющей наблюдать за инструментом во время его движения по обрабатываемой детали. Доступны три режима просмотра: воспроизведение, динамическое удаление материала и статическое удаление. Полученную траекторию инструмента можно отредактировать в графическом или текстовом режиме, после чего просмотреть изменения в управляющей программе на всей траектории или только на выбранном участке, изменяя скорость и направление визуализации (рис. 5).

Кроме того, для визуализации и контроля процесса механической обработки используется дополнительное программное обеспечение - «VERICAD». Эта программа предусматривает контроль зарезов, показывает недообработку мест в тех случаях, когда нет перекрытия фрезы. Программа контроля «GRAPHIС» - отдельно разработанная система контроля управляющей программы в виде материального файла. С помощью этой программы можно на экране проконтролировать траекторию движения инструмента в плоскости XY, YZ, XZ и в изометрии. Программа обеспечивает возможность просмотра непрерывного или пошагового движения фрезы по траектории обработки детали. При этом высвечиваются координаты положения фрезы в координатных осях станка. Программа позволяет производить масштабирование изображения, то есть можно увеличить на экране отдельные элементы траектории, чтобы убедиться в их правильности. С помощью данной программы можно распечатать на принтере траекторию движения фрезы, а также текстовый файл самой управляющей программы.

Чтобы запустить управляющую программу на определенном станке, ее необходимо переписать в машинных кодах этого станка, т.е. провести постпроцессирование. Постпроцессирование исходной информации Siemens NX в формате «.сlс» производится в специально разработанной математиками отдела информационных технологий в машиностроении программе. Помимо записи управляющей траектории в машинных кодах станка, данная программа позволяет осуществить повторный контроль как геометрии, так и функций управления станком в окончательном файле, передаваемом в цех для работы (рис. 6).

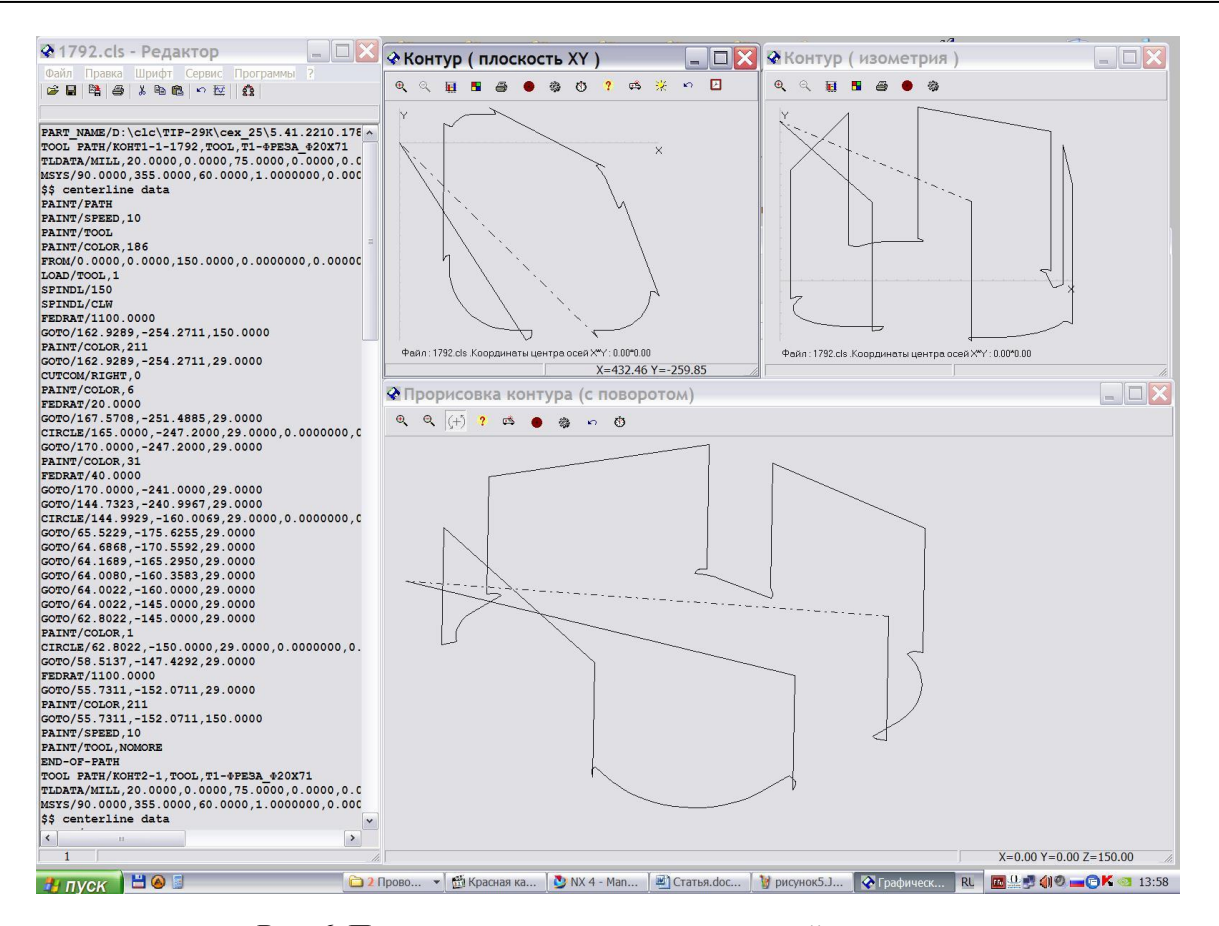

#### Рис. 6. Постпроцессирование и повторный контроль

Подготовка технологического процесса механической обработки осуществляется в среде подготовки чертежной документации Siemens NX, включающей набор средств (графический интерфейс с широким использованием пиктограмм; возможность использования дополнительных видов с удалением невидимых линий; скрытие или отображение отдельных чертежных объектов согласно заданным условиям; автоматическая простановка размеров). Используя удобные функции задания и редактирования текста на базе существующей трехмерной геометрической модели твердого тела можно создать необходимые карты эскизов и операционные карты (рис. 7). А с помощью специально разработанного математиками отдела модуля для создания текстовых (.doc) файлов технологии с использованием атрибутов операций и инструмента, подготовить уже оформленный в соответствии с требованиями ГОСТ и СТП технологический процесс механической обработки (рис. 8).

Готовый комплект конструкторско-технологической документации передается в цех, где осуществляется внедрение и при необходимости корректировка управляющих программ и технологического процесса. После внедрения технологический процесс и программы признаются годными к эксплуатации.

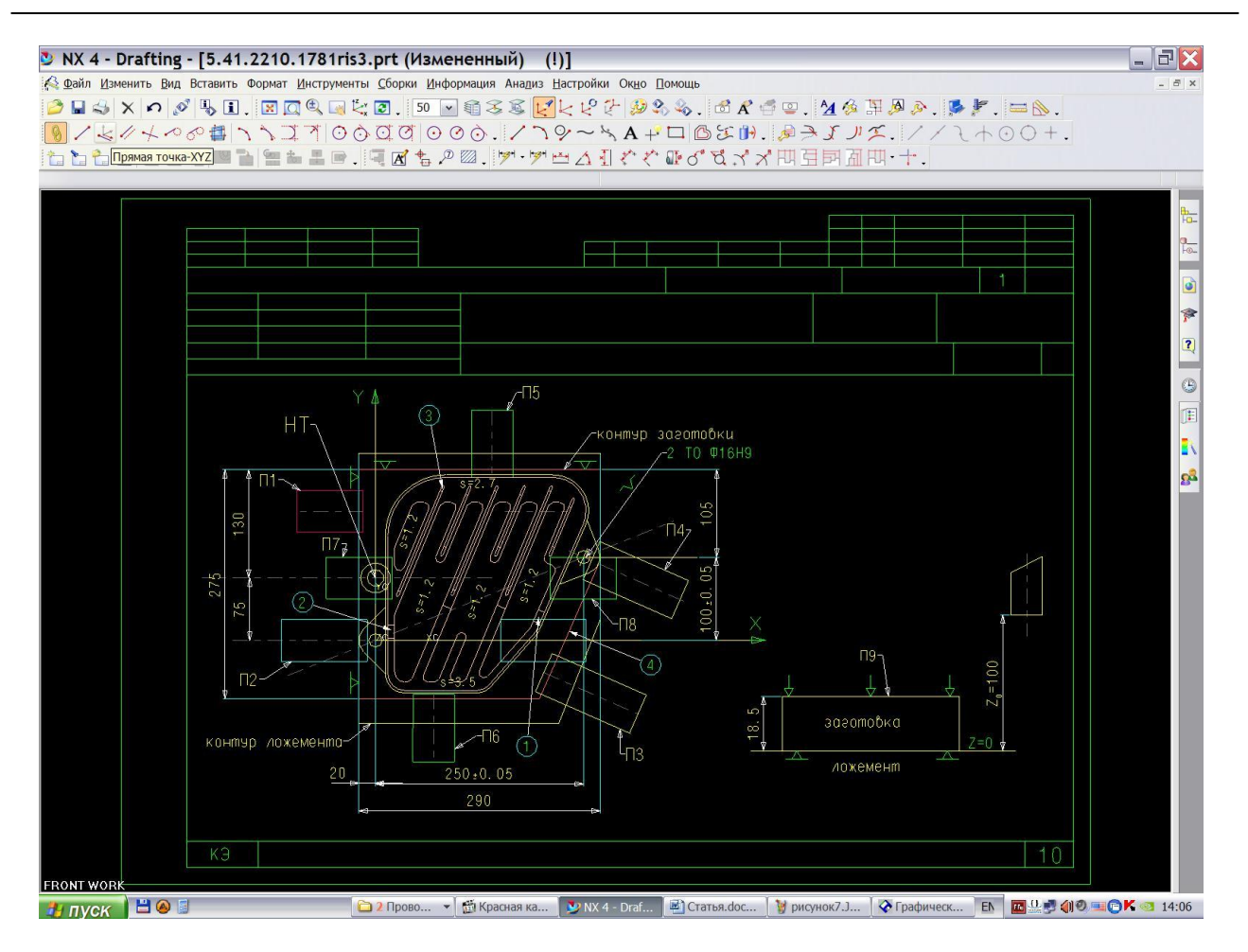

**Рис. 7. Подготовка эскизов для технологической документации**

Использование системы Siemens NX в комплексе с дополнительными отдельными модулями при разработке управляющих программ для механической обработки на станках с ЧПУ позволяет многократно сократить время, необходимое программисту для формирования программного кода; повысить качество получаемых изделий и снизить процент брака в производстве; объединить в себе работу по проектированию 3D-модели, ее обработке и контролю, а также составлению конструкторско-технологической документации. Все это позволяет рационализировать и унифицировать весь процесс разработки управляющей программы, что положительно влияет на конкурентоспособность как продукции, так и предприятия в целом.

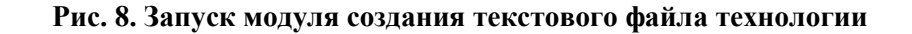

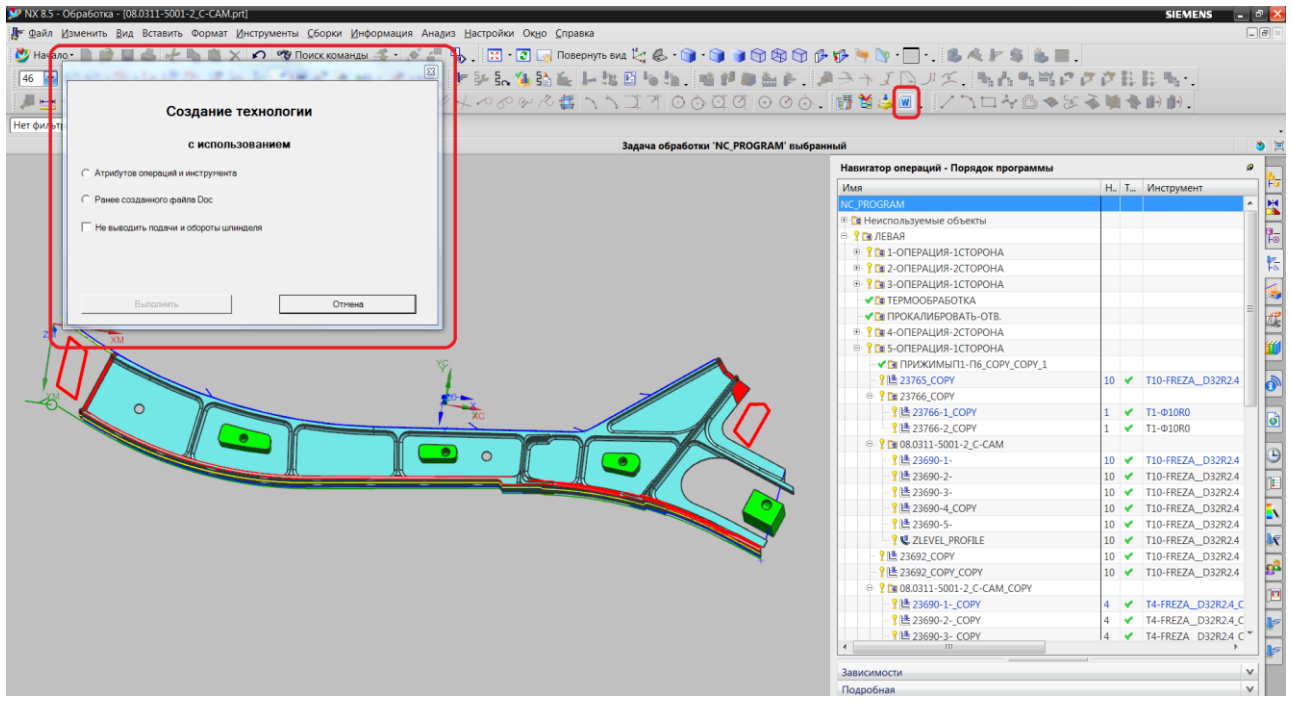

**Рис. 9. Готовый текстовый файл технологии**

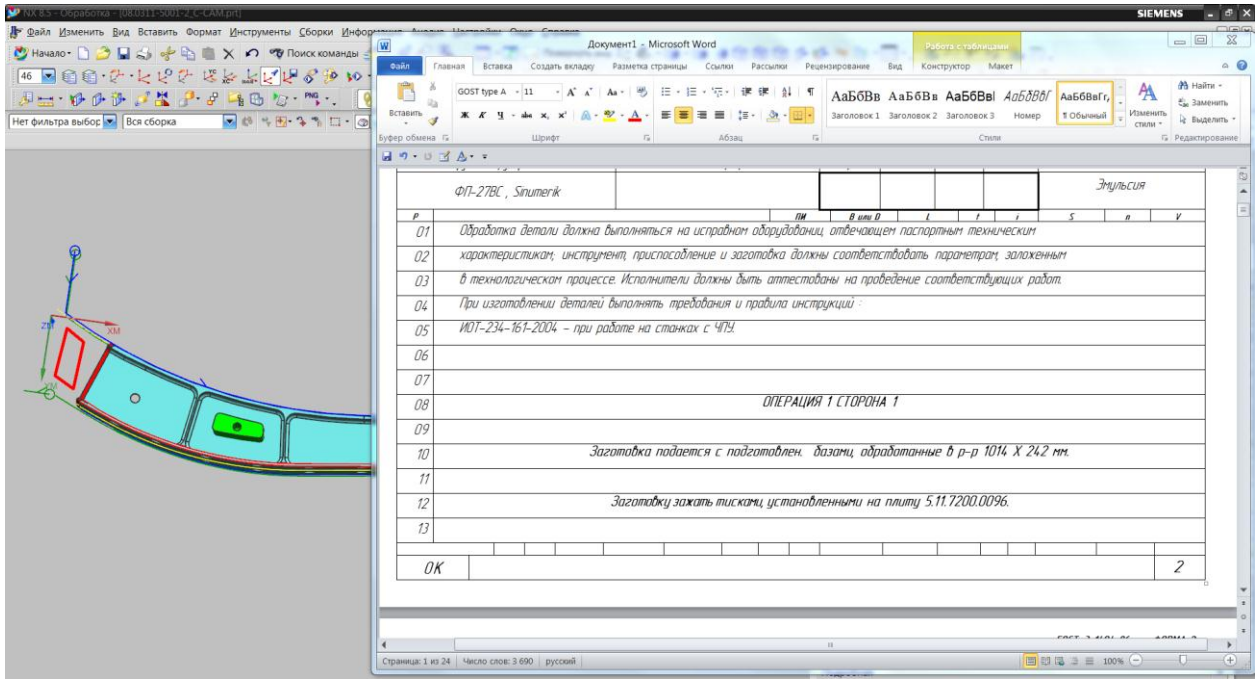

#### **Библиографический список**

- 1. Siemens PLM Software. Siemens NX 8.5 Documentation Russian, 2012.
- 2. http://www.plm.automation.siemens.com/ru\_ru.

*Дата поступления в редакцию 09.04.2015*

# **M.G. Tchourkin<sup>1</sup> , A.I. Pozdyshev<sup>1</sup> , I.V. Malcev<sup>2</sup>**

### **DEVELOPMENT OF CONTROL PROGRAMS IN THE SIEMENS NX TO PROCESSING DIFFICULT DIMENSIONAL CONSTRUCTIONS AIRCRAFT COMPONENTS**

Nizhny Novgorod state technical university n.a. R.E. Alexeev<sup>1</sup>, JSC "Nizhny Novgorod Aircraft Plant" Sokol "<sup>2</sup>

Overview of questions CAD application for creating solid models of the workpieces, creating tooling, code generation control program, and the creation of technological documentation.

*Key words:* CAD system, CAE system, automated design system, control programs, tooling, aircraft.